#### OpenKnee Data Navigation - Registration

Rici Neumann April 23, 2019

## Download Data

- Joint mechanics
- Registration marker STLs
- Setup knee directory
	- geometry-oks0XX: contains bone STLs built from segmentation (in repository)
	- joint\_mechanics-oks003: contains all joint mechanics data (downloads section of SimTk)

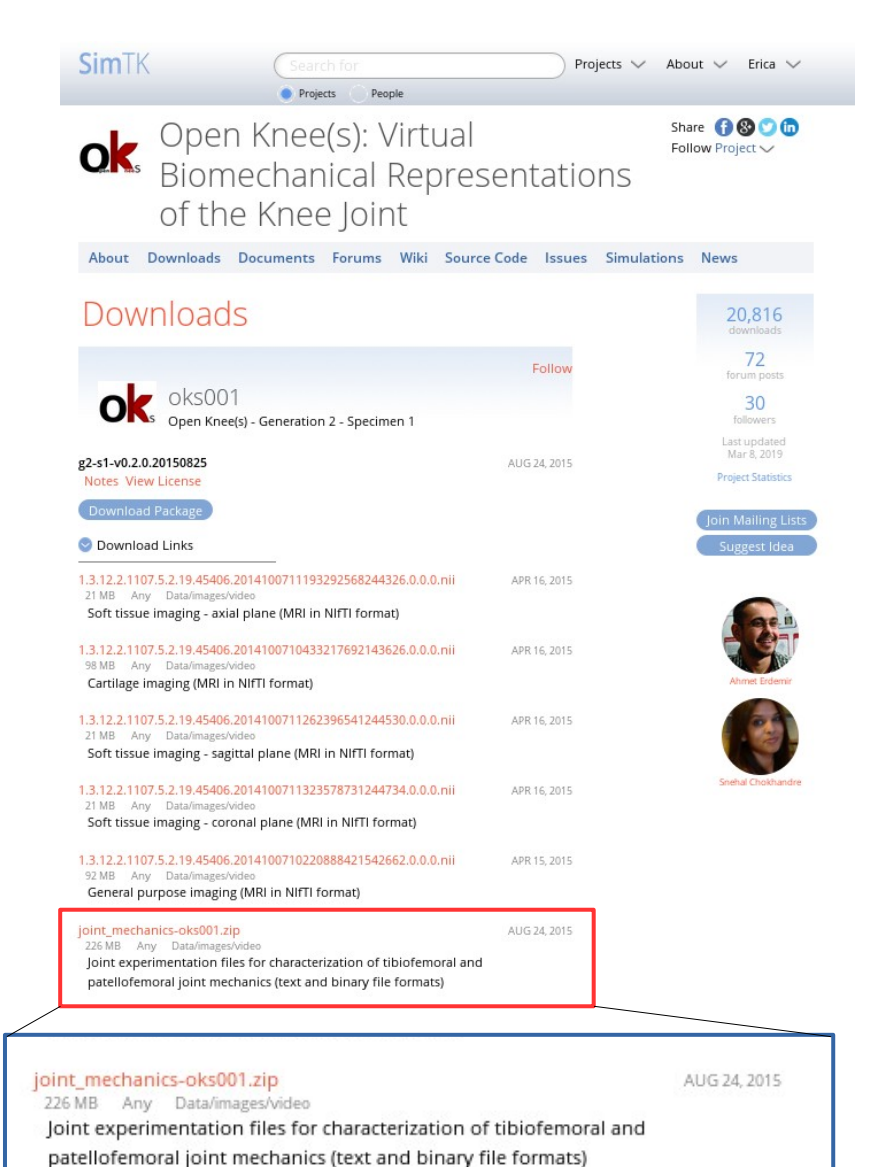

## Setup for registration

- Make sure there is a file with digitizing order within the main Configuration folder of the tibiofemoral joint testing directory (ReadMe\_Notes.txt)
- Create registration XML
	- Root directory of knee data
	- Left or Right?
	- Bone STLs
	- Sphere STLs

```
MRI Spheres
Tibia:
Sphere 1 = Lateral
Sphere 2 = Medial
Sphere 3 = PosteriorFemur:
Sphere 1 = Lateral
Sphere 2 = Medial
Sphere 3 = Posterior
```

```
<Registration Input>
   <Knee directory>/home/morrile2/Documents/OpenKnee/oks001</Knee directory>
   <Knee side>Right</Knee side>
   Rones
       <Femur>
            <file>oks001 MRG FMB CPL RAW 02.stl</file>
        \langleFemur>
        <Tibia>
           <file>oks001 MRC TBB CPL RAW 02.stl</file>
        </Tibia>
        <Fibula>
            <file></file>
       </Fibula>
        <Patella>
            <file>oks001 MRG PTB CPL RAW 02.stl</file>
        </Patella>
   </Bones>
   <Registration>
       <FMR><Posterior>oks001 MRG FMR-P RAW 02.stl</Posterior>
            <Lateral>oks001 MRG FMR-L RAW 02.stl</Lateral>
            <Medial>oks001 MRG FMR-M RAW 02.stl</Medial>
        </FMR>
       <TBR>
            <Posterior>oks001 MRG TBR-P RAW 02.stl</Posterior>
            <Lateral>oks001 MRG TBR-L RAW 02.stl</Lateral>
            <Medial>oks001 MRG TBR-M RAW 02.stl</Medial>
        </TBR>
        PTR<Superior>oks001 MRG PTR-S RAW 01.stl</Superior>
            <Lateral>oks001 MRG PTR-L RAW 01 stl</Lateral>
            <Medial>oks001 MRG PTR-M RAW 01.stl</Medial>
       </PTR>
   </Registration>
</Registration Input>
```
#### Coordinate Systems  $P_B = (T_A_B)^{-1} \cdot P_A$ A B Transformation of points from A CS to **T\_A\_B**  $BCS-T$  A B. Transform B coordinates in the A coordinates. Figure 3: Coordinate Systems for A) tibia, B) femur and C) patella OPT\_WORLD **OB WORLD** OPT WORLD **MORIE**

Figure 1: Coordinate Systems for Tibiofemoral testing

Figure 2: Coordinate Systems for Patellofemoral Testing (Note: During patellofemoral testing, the tibia is mounted to the robot and the femur is mounted to the frame. Also, there are two physical load cells attached to the stage that are not displayed in the image)

https://simtk.org/plugins/moinmoin/openknee/Infrastructure/ExperimentationMechanics? action=AttachFile&do=view&target=2013CB-031-001.A\_State+Configuration+File+Explanations.pdf

# Registration Script

- Change directory to desired OpenKnee specimen
- Run convert to image CS.py <oks0XX registration 0x.xml> <1>
	- Inputs:
		- Registration XML
		- Boolean:  $0 no$  visualization,  $1 -$  visualization
	- Outputs:
		- Transformation matrices saved within .npz file for each trial with processed TDMS data.

#### **What is the script doing?**

– **Performing patella, tibia, and femur registration using digitized points and segmented spheres captured in MRI.** 

# Tibiofemoral Registration

- Completed for each individual TF joint trial
- Transformations directly from the State.cfg file
	- T\_TIBOS\_TIB
	- T\_FEMOS\_FEMORI
	- Offset\_FEMORI\_TIB
- Extract sphere centers
	- Tibia and Femur: 3 spheres per bone
	- Two coordinate systems to relate experiment to image/model coordinate systems
		- Digitized during experimentation
			- Points are collected in the WORLD CS, but position sensor data is also collected for the relevant bone. Transform these points into FEMOS or TIBOS.
			- Fit sphere to digitized points and find the center
		- STLs from MRI segmentation
			- Fit sphere to STL surface to get center (image coordinate system)
	- Singular value decomposition (SVD) to find T\_I\_TIBOS and T\_I\_FEMOS

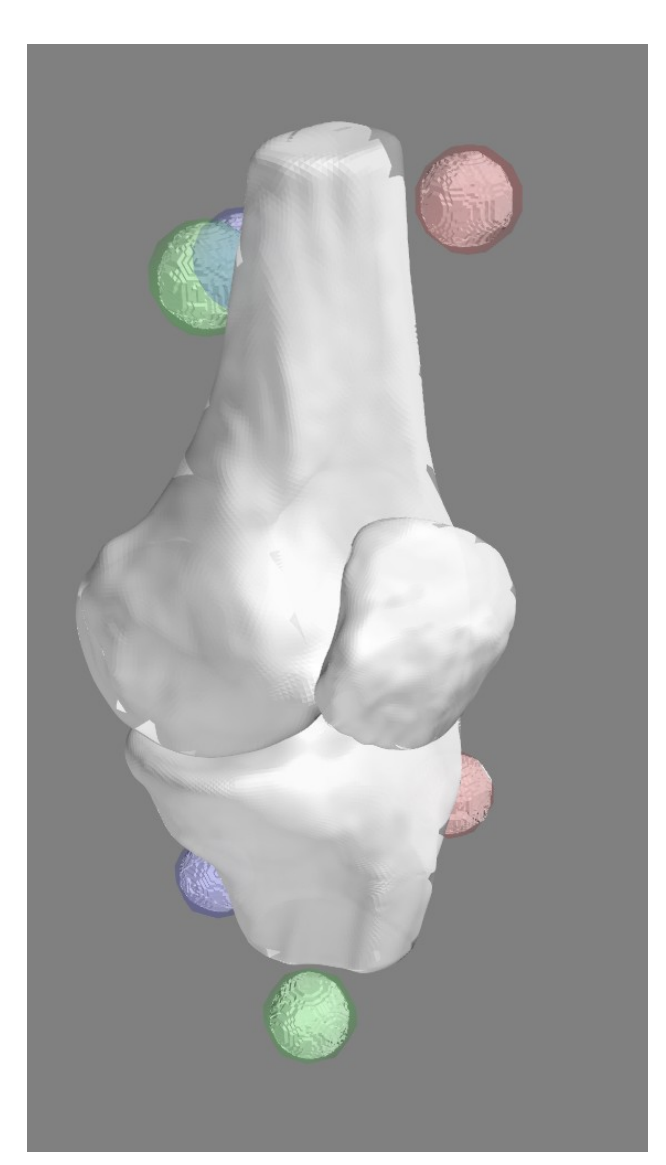

## Patella Registration

- Extract divot points that were digitized on the registration marker assembly (State.cfg file of patella registration folder)
	- Points converted to REFOPT CS
	- T\_REFOPT\_WORLD
- Extract CAD points (CAD PT\_DIMENSIONS.txt)
	- Divots
	- Spheres
- Extract sphere centers (STLs in MRI)
- T\_REFOPT\_PATOS (Registration marker relative placement.tdms)
	- T\_WORLD\_PATOS from patella sensor
	- T\_WORLD\_REFOPT from reference sensor
- T\_REFOPT\_CAD: SVD of divots in CAD and REFOPT CS
- T | CAD: SVD of sphere centers from CAD and MRI
- T\_I\_PATOS: built from the transformation matrices above.
	- Note: This registration is only performed once for all trials!

Registration marker assembly

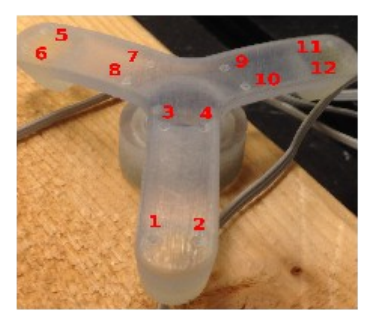

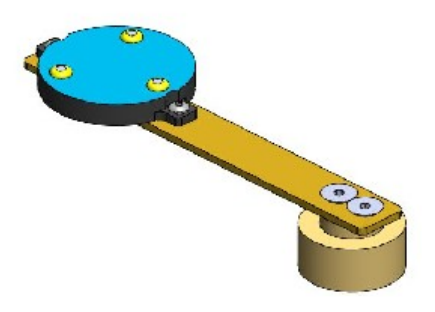

Patella Optotrak sensor

## Patellofemoral Registration

- Completed for each individual PF joint trial
- Transformations directly from the State.cfg file
	- T\_TIBOS\_TIB
	- T\_FEMOS\_FEMORI
	- T\_PATOS\_PAT
	- Offset\_FEMORI\_TIB
	- Offset\_FEMORI\_PAT
- Extract sphere centers (same process as TF joint trials)
	- T\_I\_TIBOS and T\_I\_FEMOS

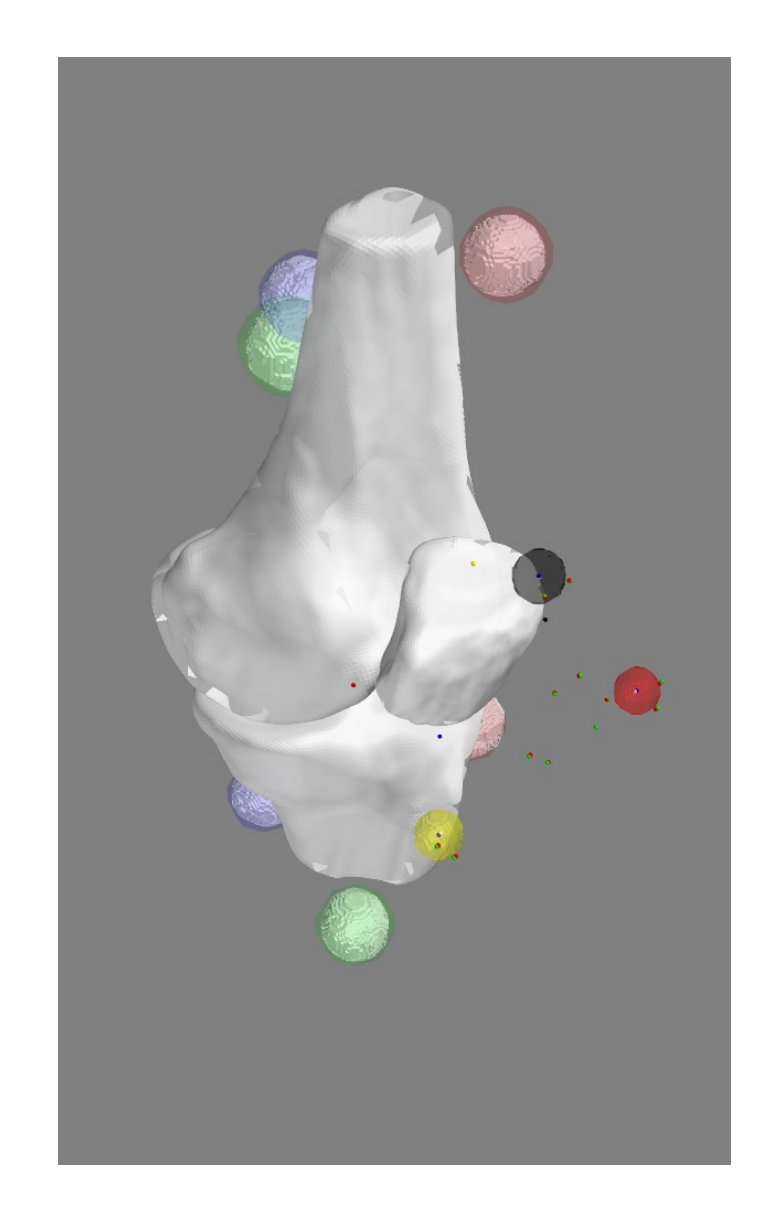

# Re-sampling Data Script

- After registration script has been run.
- Run resampling plotting.py <oks0XX registration 0x.xml> <tdms list.txt>
	- Inputs:
		- Registration XML
		- Text file of tdms files that you would like to re-sample (text file needs to be within the general test folder, i.e. TibiofemoralJoint or PatellofemoralJoint)

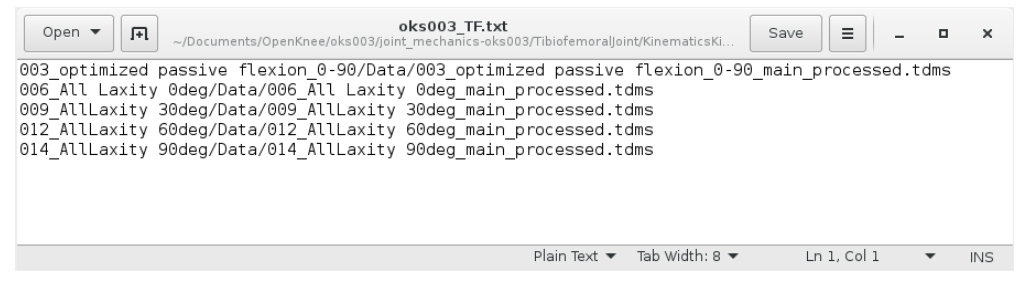

- Outputs:
	- CSV file of all channels within the TDMS file at the re-sampled locations
	- Video animation of the test
	- Graphs of the JCS kinematics and loads (both raw and re-sampled)

#### **What is the script doing?**

– **Sampling the data into a more usable format for comparison to model results and/or boundary condition input.** 

#### Animation - Passive flexion oks003

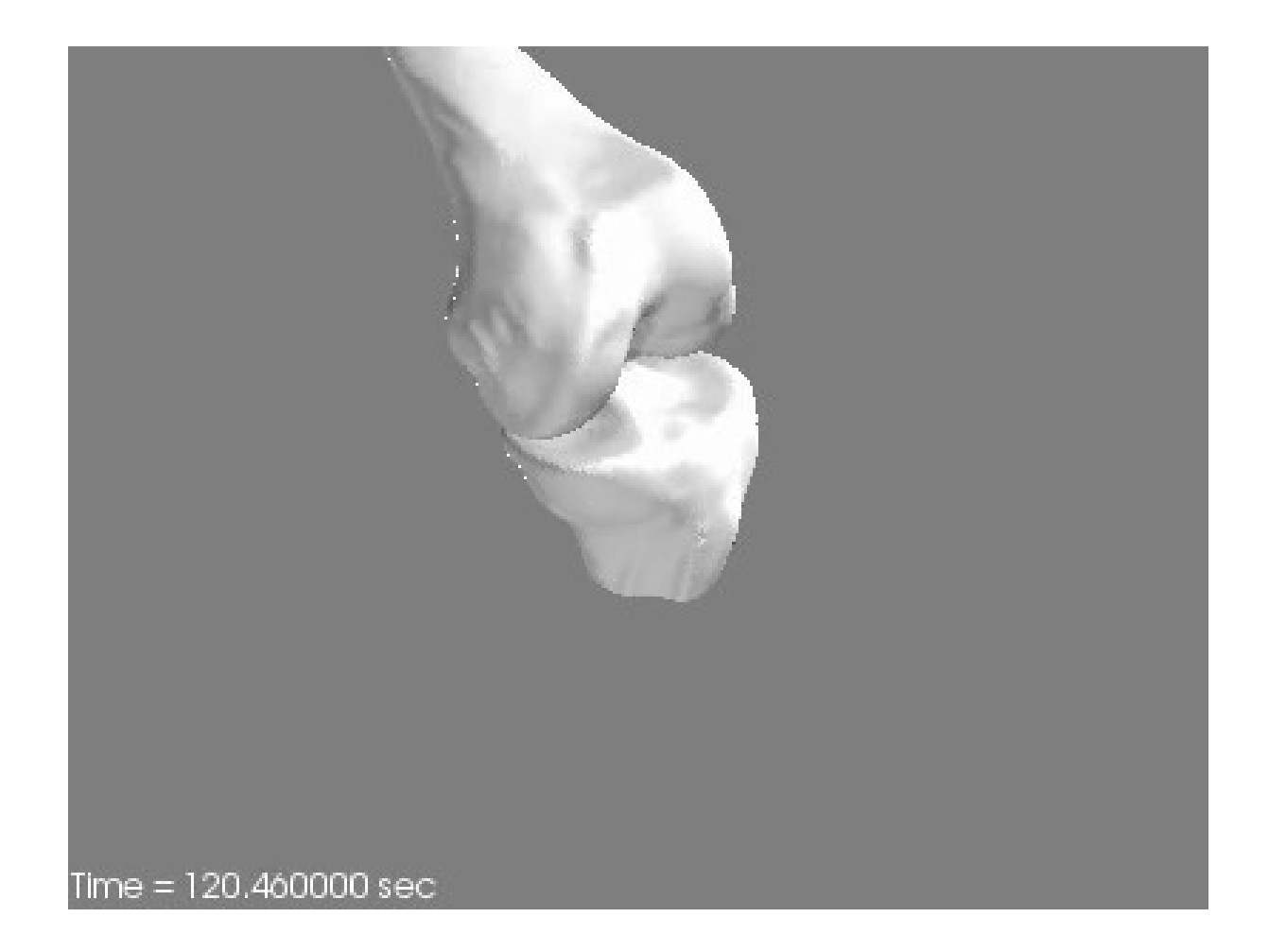

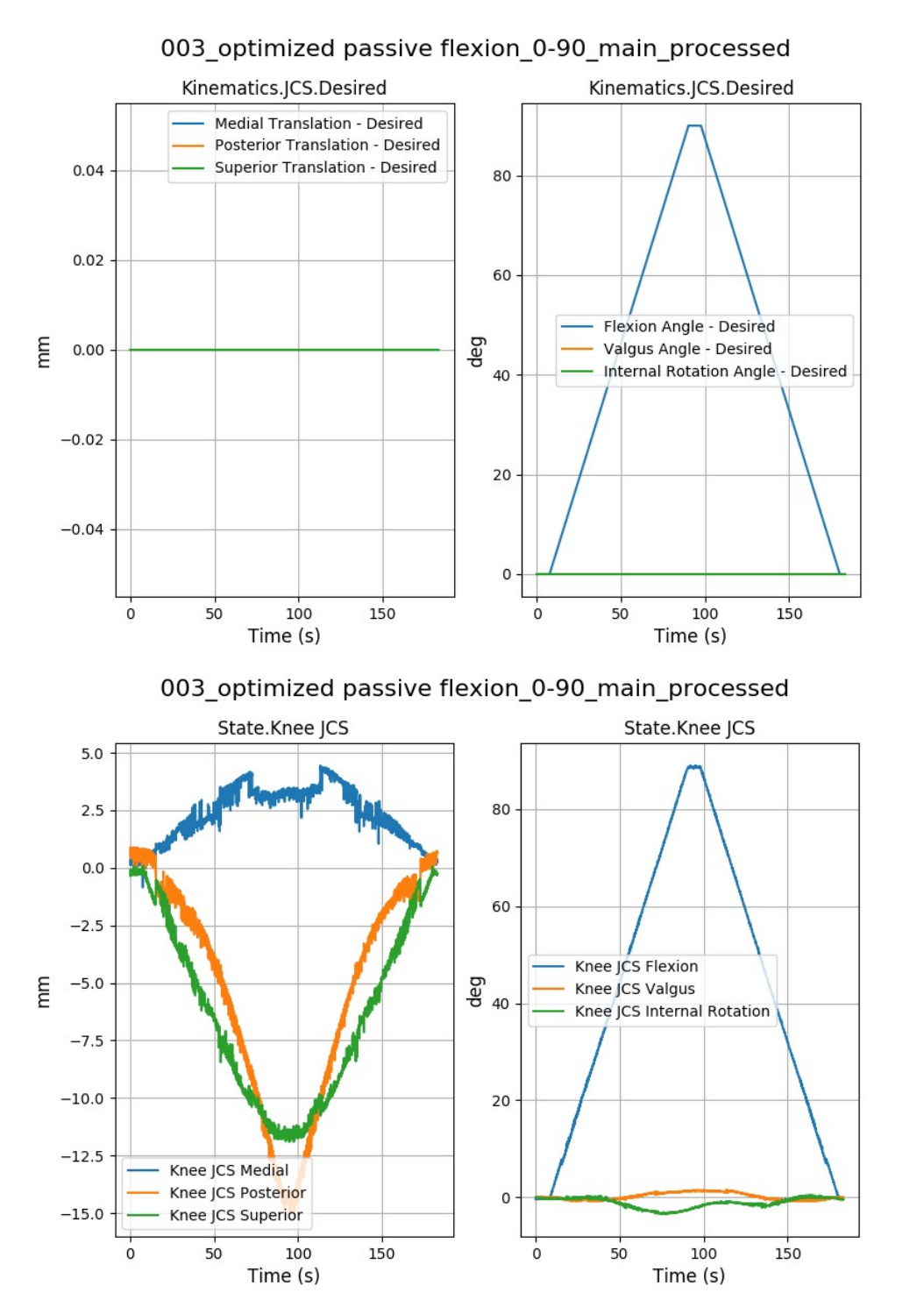

003 optimized passive flexion 0-90 main processed extracted

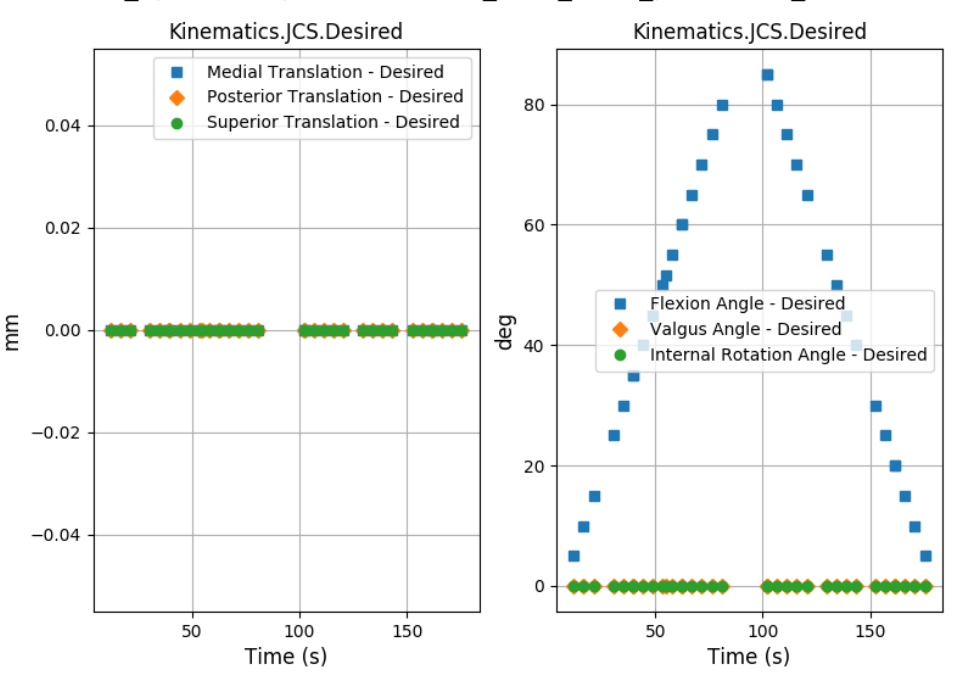

#### 003 optimized passive flexion 0-90 main processed extracted

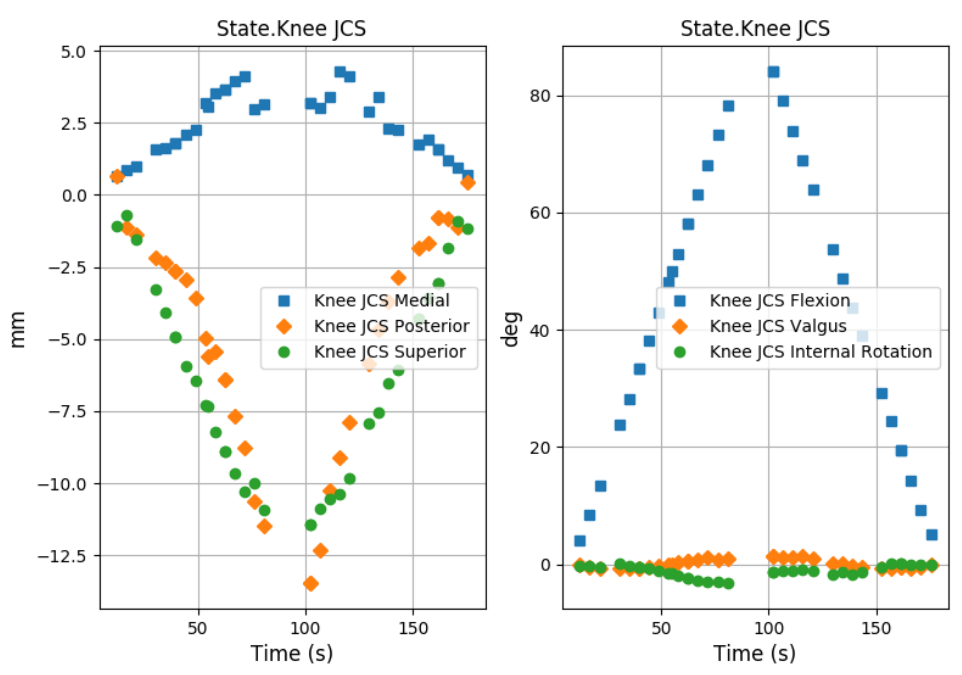

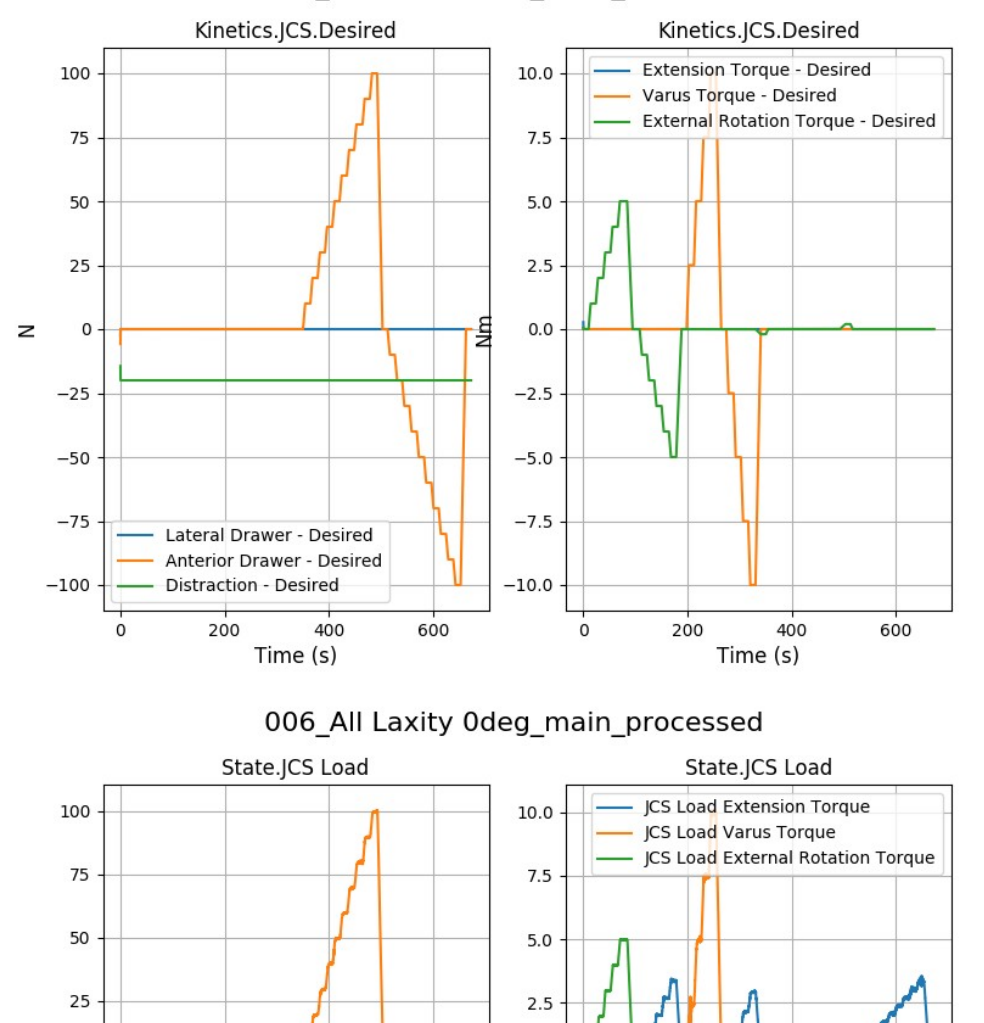

 $0.0$ 

 $-2.5$ 

 $-5.0$ 

 $-7.5$ 

 $-10.0$ 

 $\mathsf{o}\,$ 

200

400

Time (s)

600

600

 $\geq$ 

 $\Omega$ 

 $-25$ 

 $-50$ 

 $-75$ 

 $-100$ 

JCS Load Lateral Drawer

**JCS Load Distraction** 

200

JCS Load Anterior Drawer

400

Time (s)

#### 006 All Laxity Odeg main processed

006 All Laxity Odeg main processed extracted

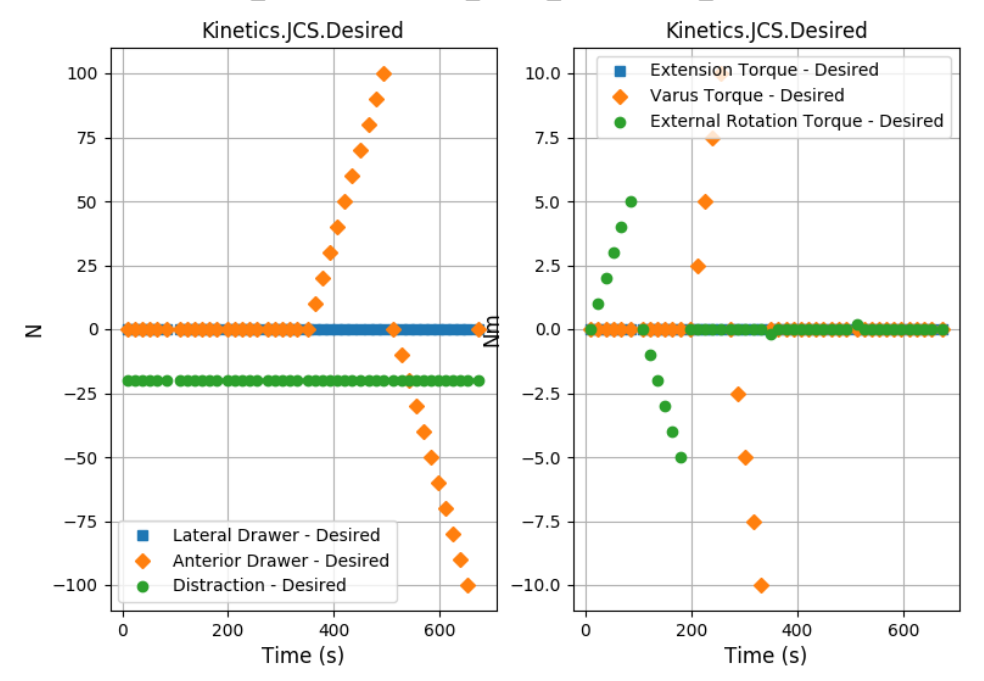

006 All Laxity 0deg\_main\_processed\_extracted

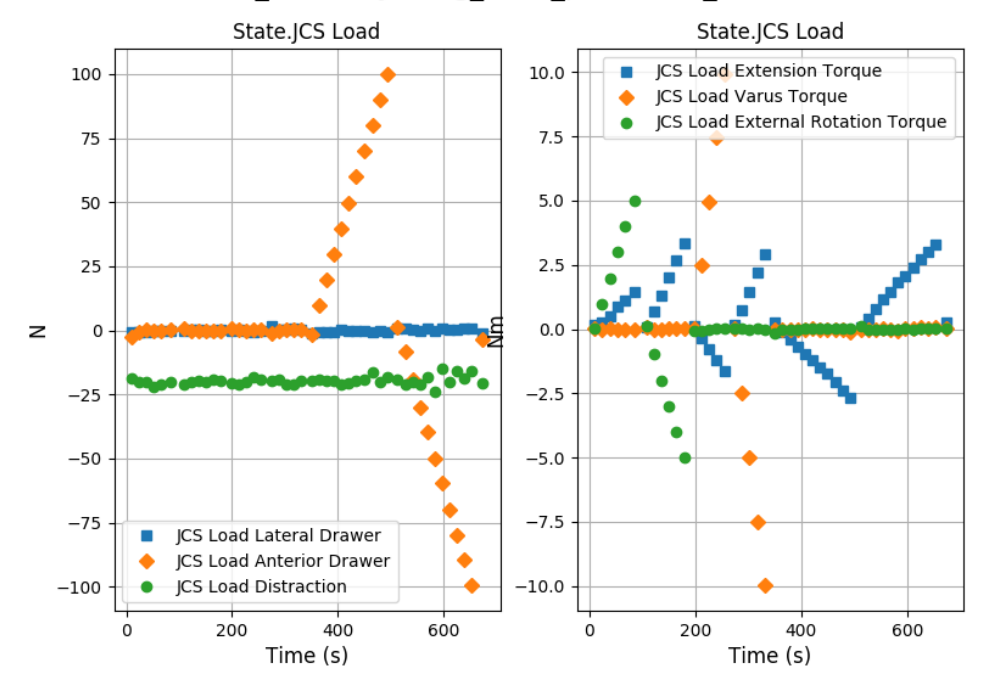